Notice d'installation

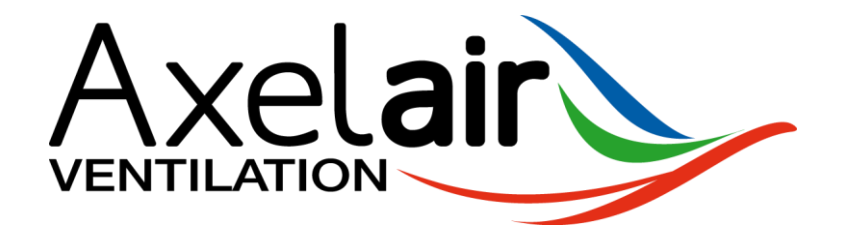

# **DETECTEUR DE CO2**

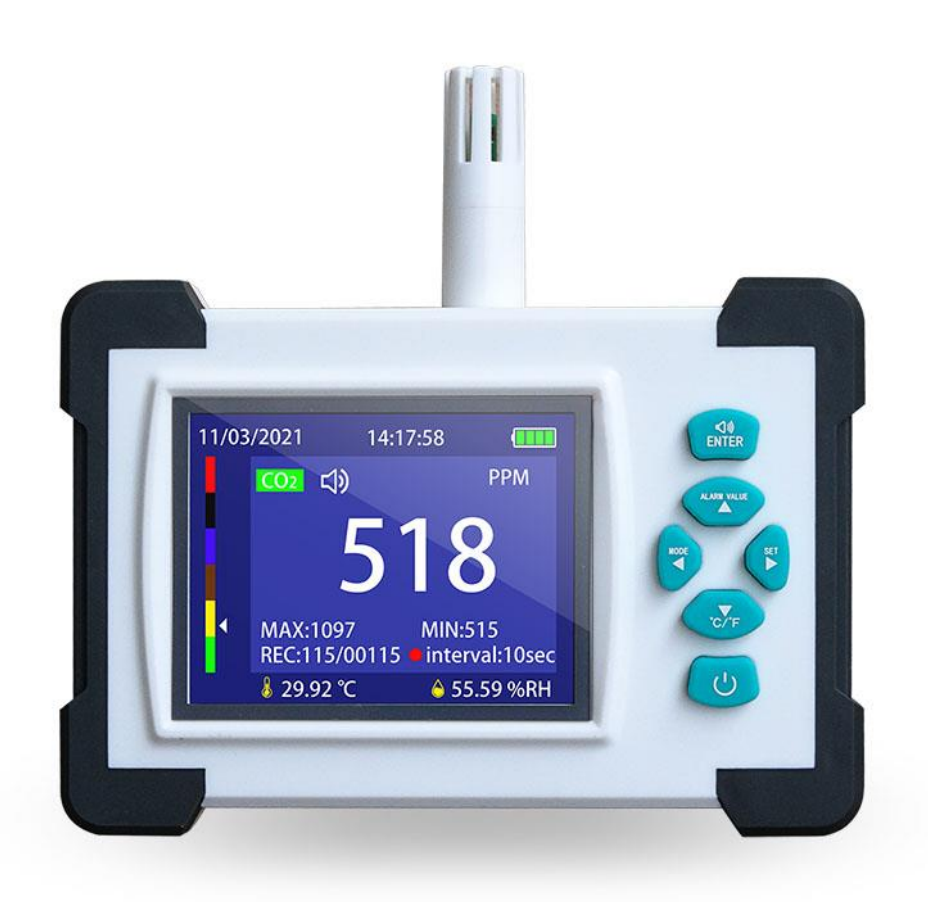

DCO2 – version 1

# **FRANÇAIS INDEX**

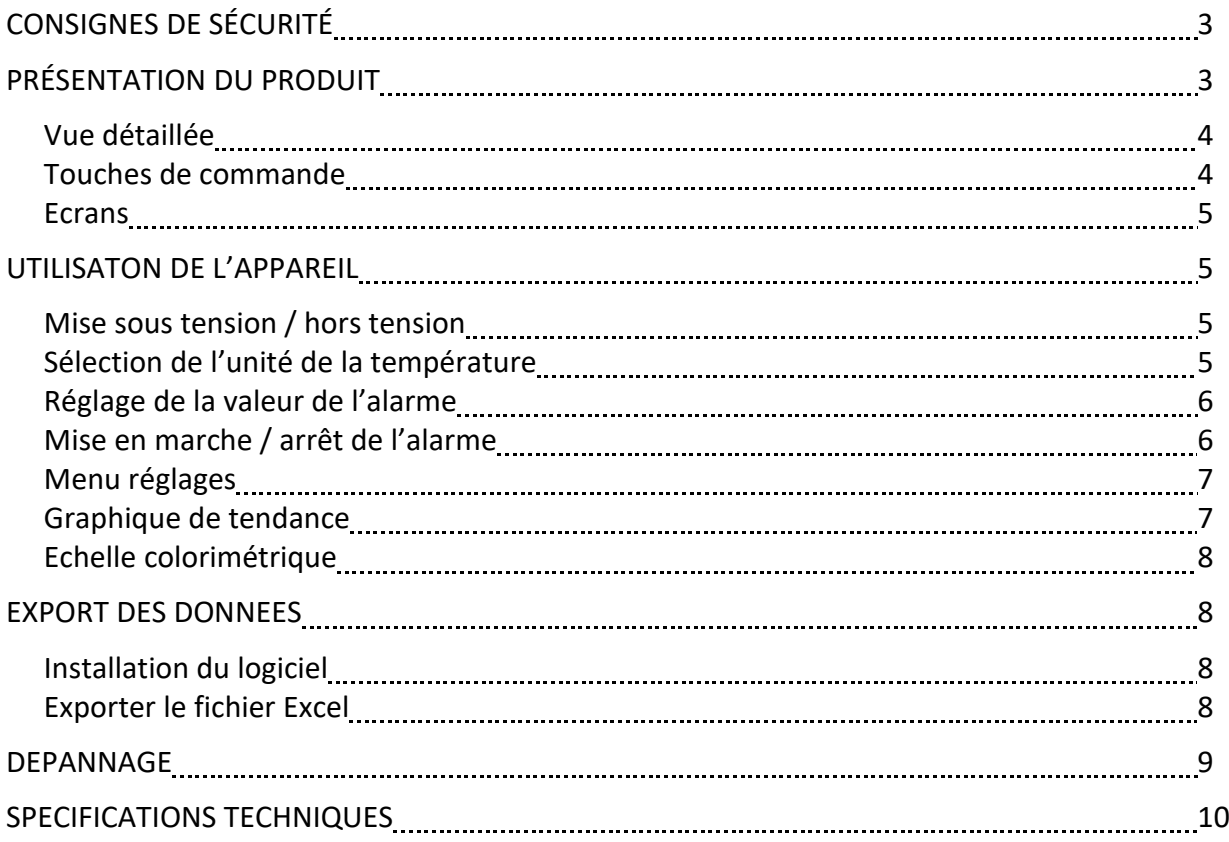

# **CONSIGNES DE SÉCURITÉ**

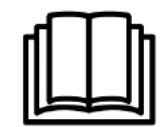

- N'utilisez pas le détecteur dans un environnement poussiéreux ou corrosif, afin de ne pas réduire la durée de vie du capteur ou de l'endommager.
- Lorsque l'icône de la batterie sur l'écran est vide ou rouge, veuillez le charger à temps, et retirez la batterie si elle n'est pas utilisée pendant une longue période.
- Ne stockez pas et n'utilisez pas le détecteur dans un environnement à température élevée, à forte humidité, inflammable, explosif et à champ électromagnétique puissant.
- Pour l'entretien, utilisez un chiffon doux et un détergent neutre pour nettoyer le boîtier. N'utilisez pas d'abrasifs et de solutions pour éviter d'endommager l'appareil.
- **Le calibrage de l'appareil est réalisé en usine. Il est possible d'étalonner l'appareil via le menu réglage, cependant cela est à réaliser uniquement en cas de nécessité. En cas de mauvais étalonnage, les valeurs affichées seront erronées.**

# **PRÉSENTATION DU PRODUIT**

Le détecteur de CO<sub>2</sub> utilise le principe d'absorption de la source de lumière infrarouge (NDIR) pour détecter le dioxyde de carbone gazeux dans l'air. Ce produit dispose de 20 000 emplacements pour enregistrer les données de température, d'humidité, et de graphiques de tendance. Il est possible d'exporter ces données dans un fichier informatique (« .xls ») en utilisant un logiciel.

Son écran couleur TFT de 3,2 pouces, permet d'afficher la date, l'heure, la température, les taux d'humidité et de CO2, et le niveau de la batterie.

### **Les domaines d'application du détecteur de dioxyde de carbone sont :**

### 1. Lieux publics

Dans les endroits tels que les salles de conférence, les salles de classe, les halls d'exposition, les hôpitaux, les centres commerciaux, les bars, les restaurants, les aéroports, les gares, les salles de divertissement, etc., les détecteurs de dioxyde de carbone peuvent être utilisés pour la surveillance de la qualité environnementale, afin de protéger la santé des personnes.

### 2. Agriculture

Le dioxyde de carbone est lié à la photosynthèse des plantes. Par conséquent, il est largement utilisé dans l'agriculture. Une concentration appropriée d'engrais gazeux peut augmenter le rendement des cultures agricoles. Lorsque la concentration de dioxyde de carbone est insuffisante, un engrais gazeux peut être utilisé, ce qui est d'une grande aide pour la croissance des plantes potagères et l'augmentation du rendement végétal.

### 3. Élevage d'animaux

La qualité de l'air est liée à la croissance saine des animaux. Si l'air est pollué sur le long terme, la concentration de dioxyde de carbone élevée et le manque de ventilation rendra les animaux malades ou entraînera des épidémies. Par conséquent, l'installation de détecteurs de dioxyde de carbone dans les fermes peut prévenir les épidémies animales.

### 4. Industrie

Les détecteurs de dioxyde de carbone sont largement utilisés dans les industries, telles que le traitement des eaux usées, les ateliers, les serres, les salles blanches et d'autres industries, en particulier dans les opérations souterraines. Il est nécessaire de surveiller la concentration de dioxyde de carbone. Dans le traitement des métaux, les pâtes et papiers, le nettoyage et l'extraction par solvant, le nettoyage à basse température, etc. Dans les industries liées au dioxyde de carbone, les détecteurs de dioxyde de carbone sont couramment utilisés.

# **Vue détaillée**

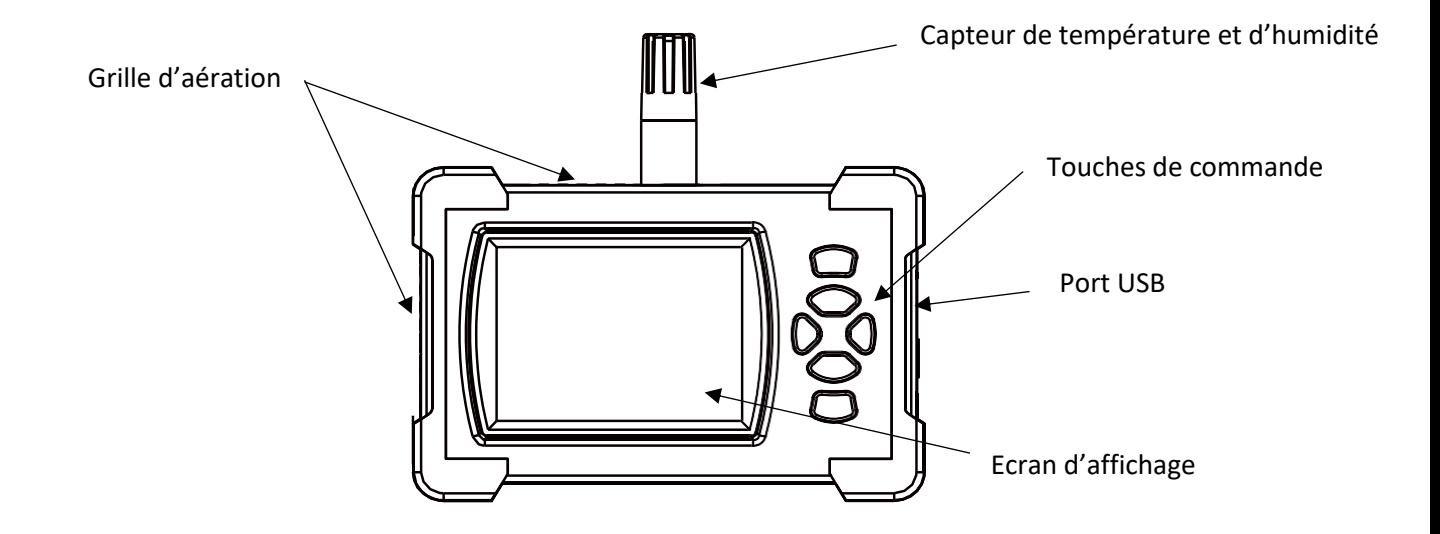

# **Touches de commande**

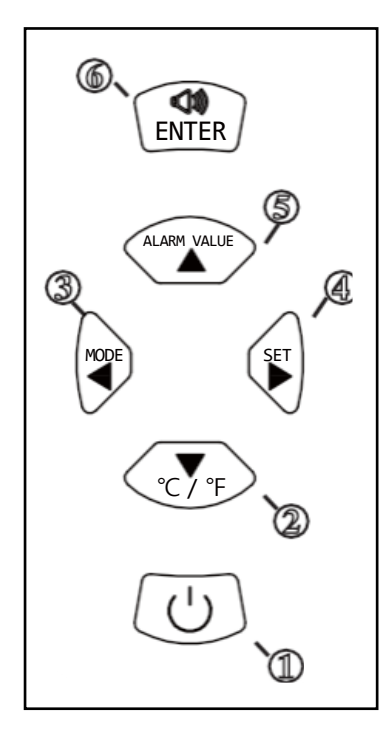

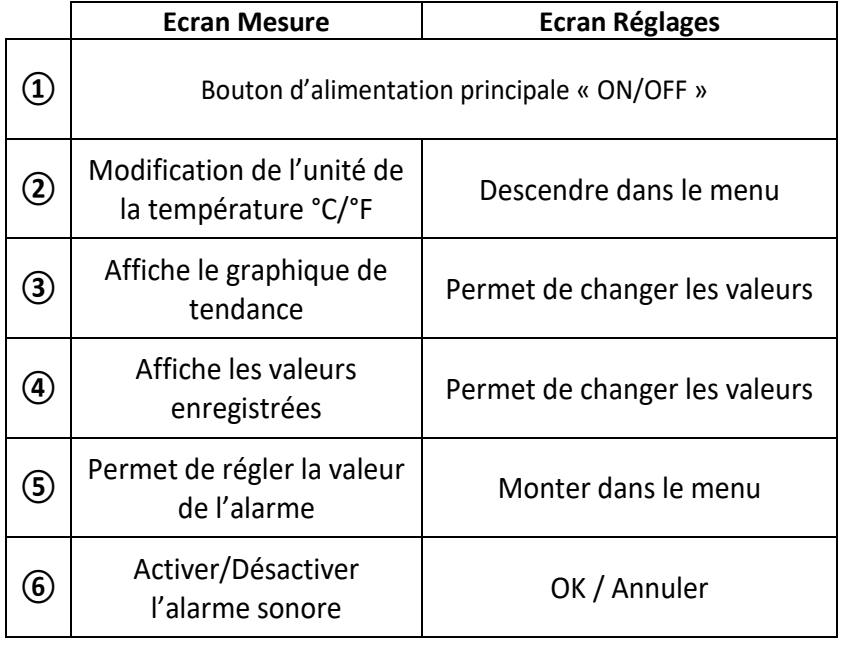

### **Ecrans**

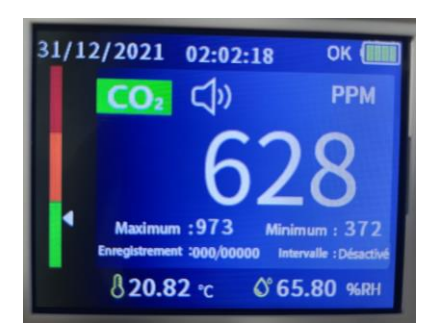

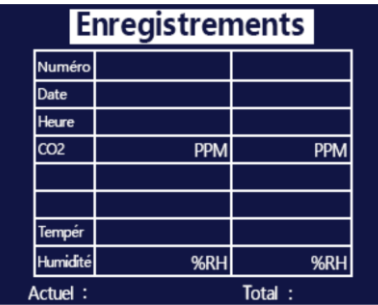

# **UTILISATION DE L'APPAREIL**

### **Mise sous tension / hors tension**

Pour allumer ou éteindre l'appareil, appuyer une fois sur le bouton on

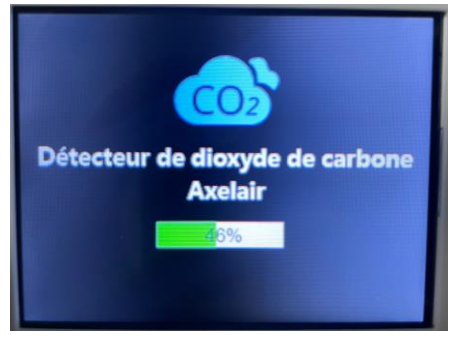

### **Sélection de l'unité de la température**

Pour sélectionner l'unité de la température appuyer sur le bouton  $\left(\sqrt{\sigma_{\text{F}}}\right)$ 

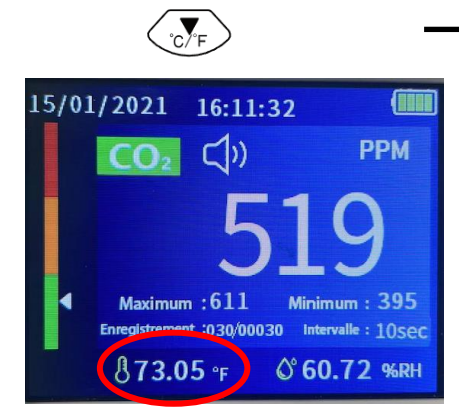

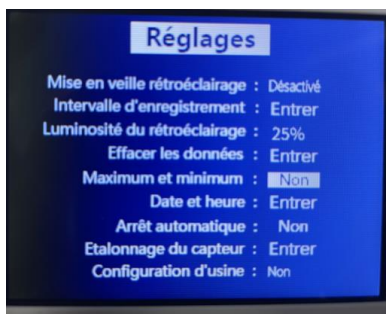

### **Enregistrements Réglage de la valeur d'alarme Etalonnage**

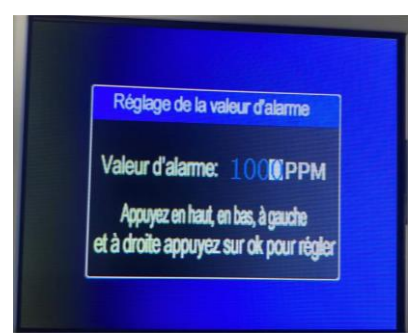

### **Mesures Réglages Graphique de tendance**

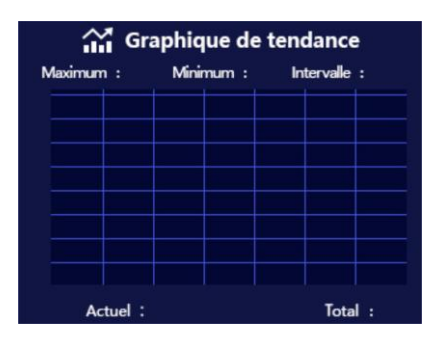

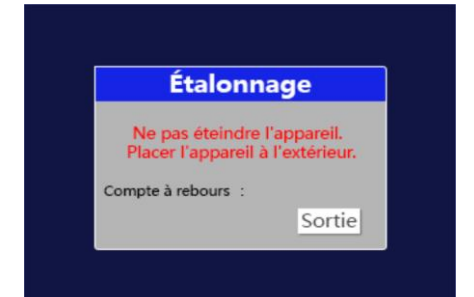

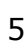

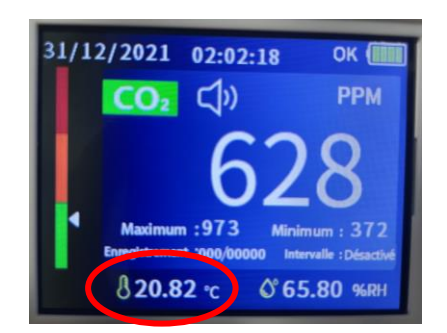

U.

### **Réglage de la valeur de l'alarme**

Depuis l'écran mesure, appuyez sur  $\overline{a}$  afin de faire apparaître l'écran de réglage de l'alarme.

Appuyez sur les flèches droite et gauche pour vous déplacer, et sur les flèches haute et basse pour augmenter ou diminuer les valeurs. **Nous vous conseillons de laisser la valeur réglée en usine, à savoir 800 ppm.**

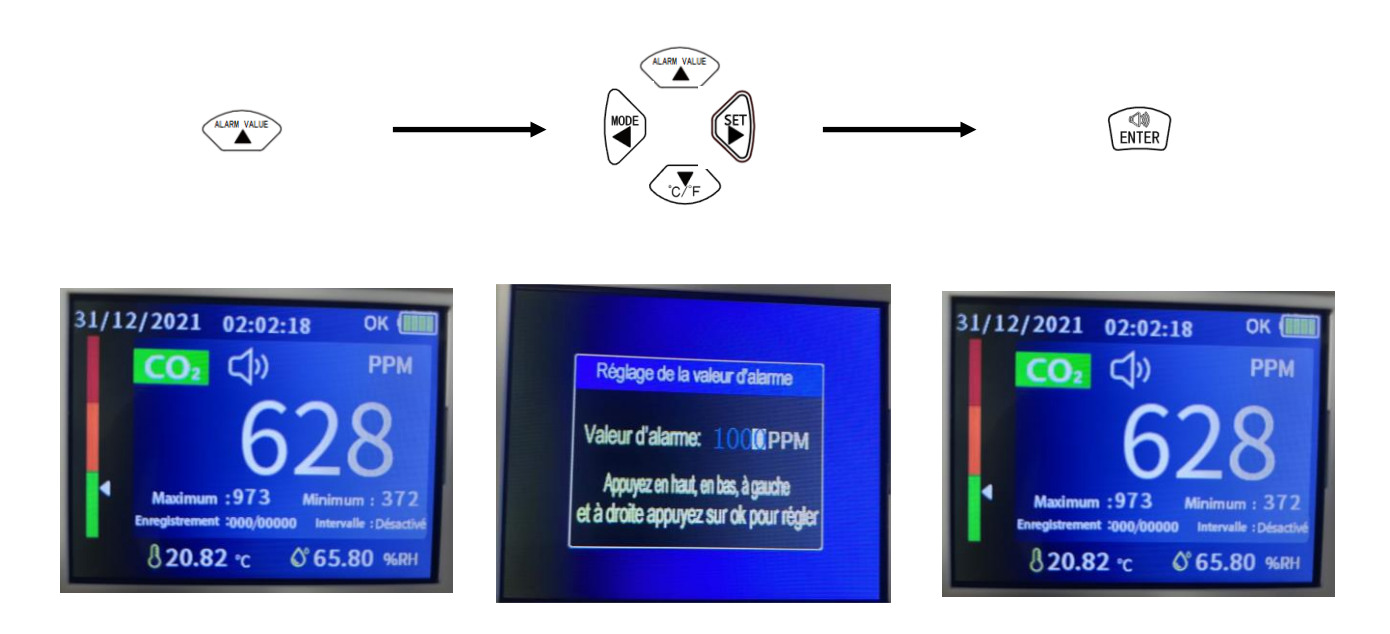

### **Mise en marche/arrêt de l'alarme**

Depuis l'écran mesure, appuyez sur  $\binom{m}{k}$  pour mettre en marche, ou arrêter l'alarme. Lorsque la valeur d'alarme est dépassée (par exemple 800 ppm), l'appareil émettra un bip.

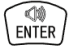

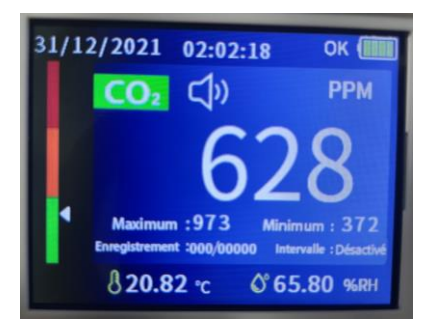

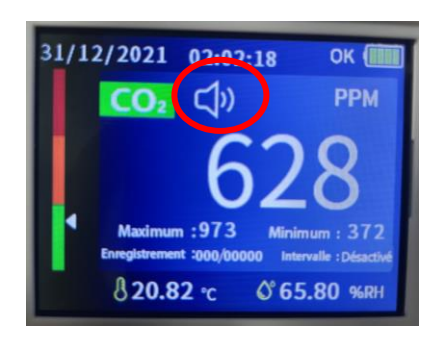

### **Menu réglages**

Pour accéder au menu de réglages, depuis l'écran mesure, appuyez deux fois sur  $(\mathbb{F})$ , puis sur  $(\mathbb{R})$ . Appuyez sur  $\overbrace{=}^{\overbrace{\text{max}}}.$ naviguer et sélectionner le paramètre souhaité (les valeurs du paramètre sélectionné est en surbrillance). Pour changer les valeurs des différents paramètres, appuyez sur  $\binom{100E}{4}$  (set Une fois les paramètres modifiés, appuyez sur  $\binom{m}{m}$ , puis  $\binom{m}{m}$  our revenir à l'écran d'accueil.

# Réglages

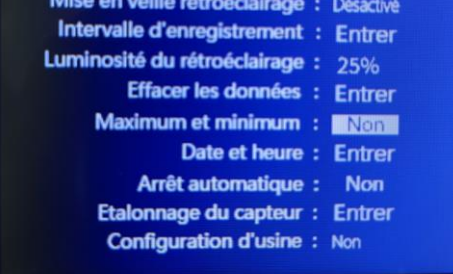

Depuis ce menu, il est possible de :

- Mettre en veille le rétroéclairage.
- Régler l'intervalle d'enregistrement.
- Régler la luminosité du rétroéclairage.
- Effacer les données enregistrées.
- Régler la date et l'heure.
- Programmer un arrêt automatique de l'appareil.
- Etalonner le capteur. **ATTENTION :** n'utiliser le calibrage de l'appareil qu'en cas de nécessité.
- Rétablir les paramètres d'usine.

### **Graphique de tendance**

Depuis l'écran mesure, appuyez sur  $\binom{1000E}{4}$  pour afficher le graphique, appuyez de nouveau pour revenir à l'écran mesure.

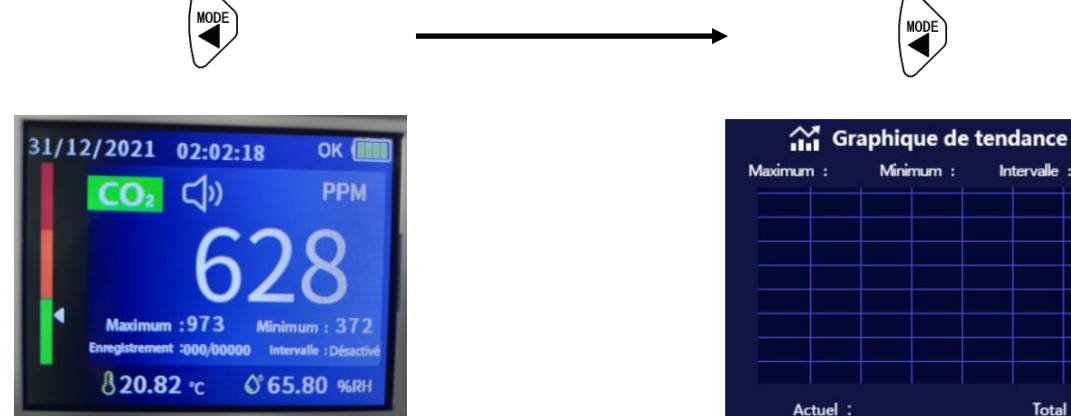

Total

### **Echelle colorimétrique**

Sur l'écran de mesure, la qualité de l'air est représentée par une flèche sur une échelle colorimétrique située à gauche de l'écran.

- **Vert :** 
	- o Niveau de concentration de  $CO<sub>2</sub>$ : 0 à 800 ppm.
	- o La qualité de l'air est bonne, la pièce est bien ventilée.
- **Orange :** 
	- o Niveau de concentration de  $CO<sub>2</sub>$ : 800 à 1200 ppm.
	- o La qualité de l'air est mauvaise, il est nécessaire d'ouvrir les fenêtres pour aérer la pièce jusqu'à retourner dans la zone verte.
- **Rouge :** 
	- o Niveau de concentration de  $CO<sub>2</sub>$ : > 1200 ppm.
	- o La qualité de l'air est très mauvaise, il est nécessaire d'ouvrir les fenêtres pour aérer la pièce. Il est conseillé de quitter la pièce le temps que la qualité de l'air revienne à la normale.

# **EXPORT DES DONNEES**

Il est possible d'exporter les données enregistrées dans un tableur au format « .xls ». Pour réaliser cette opération il est nécessaire d'installer sur votre ordinateur le logiciel présent sur la clé USB.

 $\overline{AB}$ 

### **1 Installation du logiciel**:

1.1 Insérez la clé USB dans le port USB de votre ordinateur.

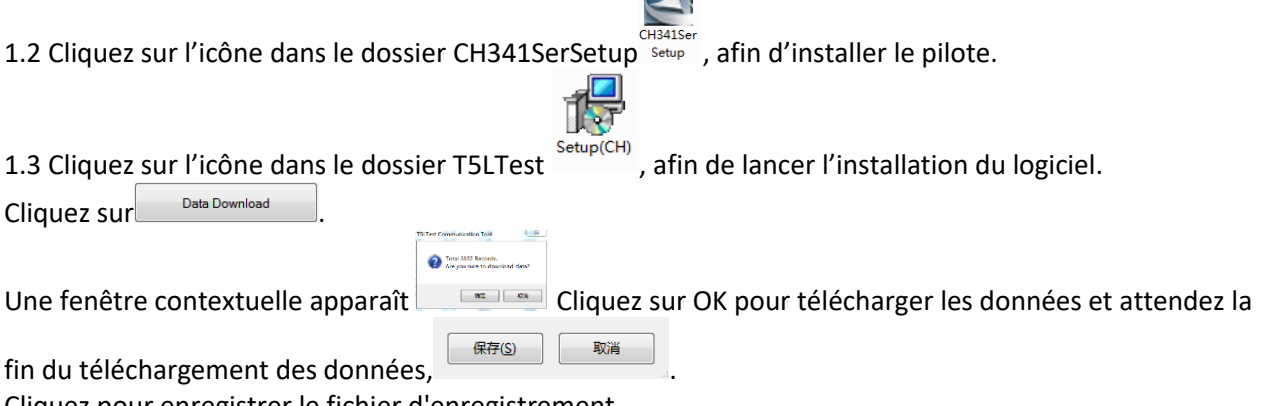

Cliquez pour enregistrer le fichier d'enregistrement

### **2 Exporter le fichier Excel :**

Après avoir connecté l'appareil sur l'ordinateur avec le câble USB, cliquer sur File Choisir exporter, puis sur enregistrer pour exporter le fichier Excel au format « .xls ».

# **DEPANNAGE**

Ne réparez pas et ne démontez pas l'appareil. Une réparation non qualifiée annulera la garantie et peut entraîner un dysfonctionnement, entraînant des blessures et des dommages matériels. Utilisez-le uniquement comme indiqué dans ce manuel d'utilisation et ne prenez que les mesures indiquées.

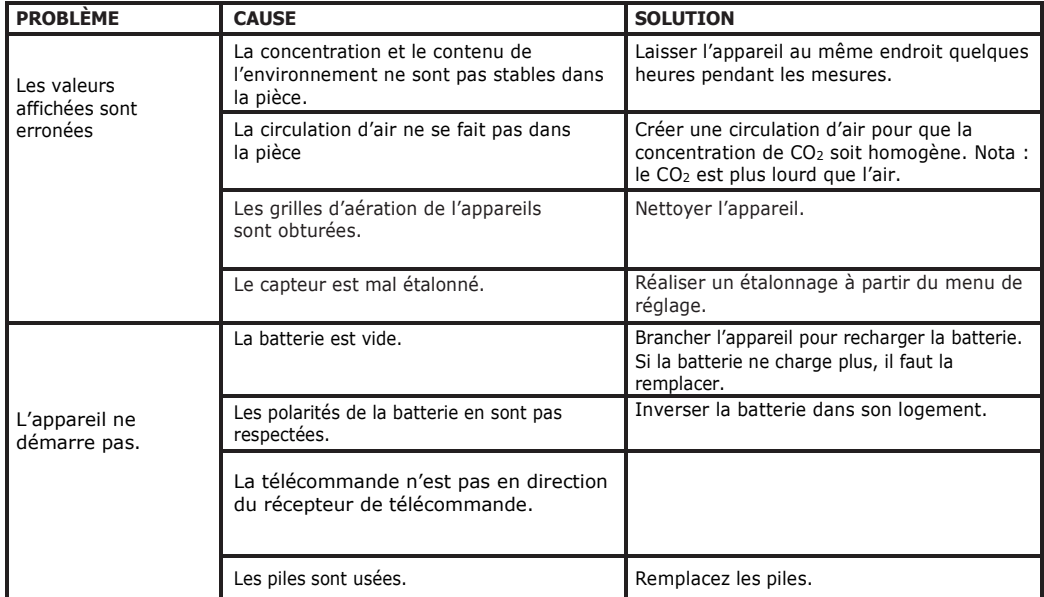

**Si des problèmes n'apparaissent pas dans le tableau ou si les solutions recommandées ne fonctionnent pas, veuillez contacter le service après-vente.**

# **SPECIFICATION TECHNIQUES**

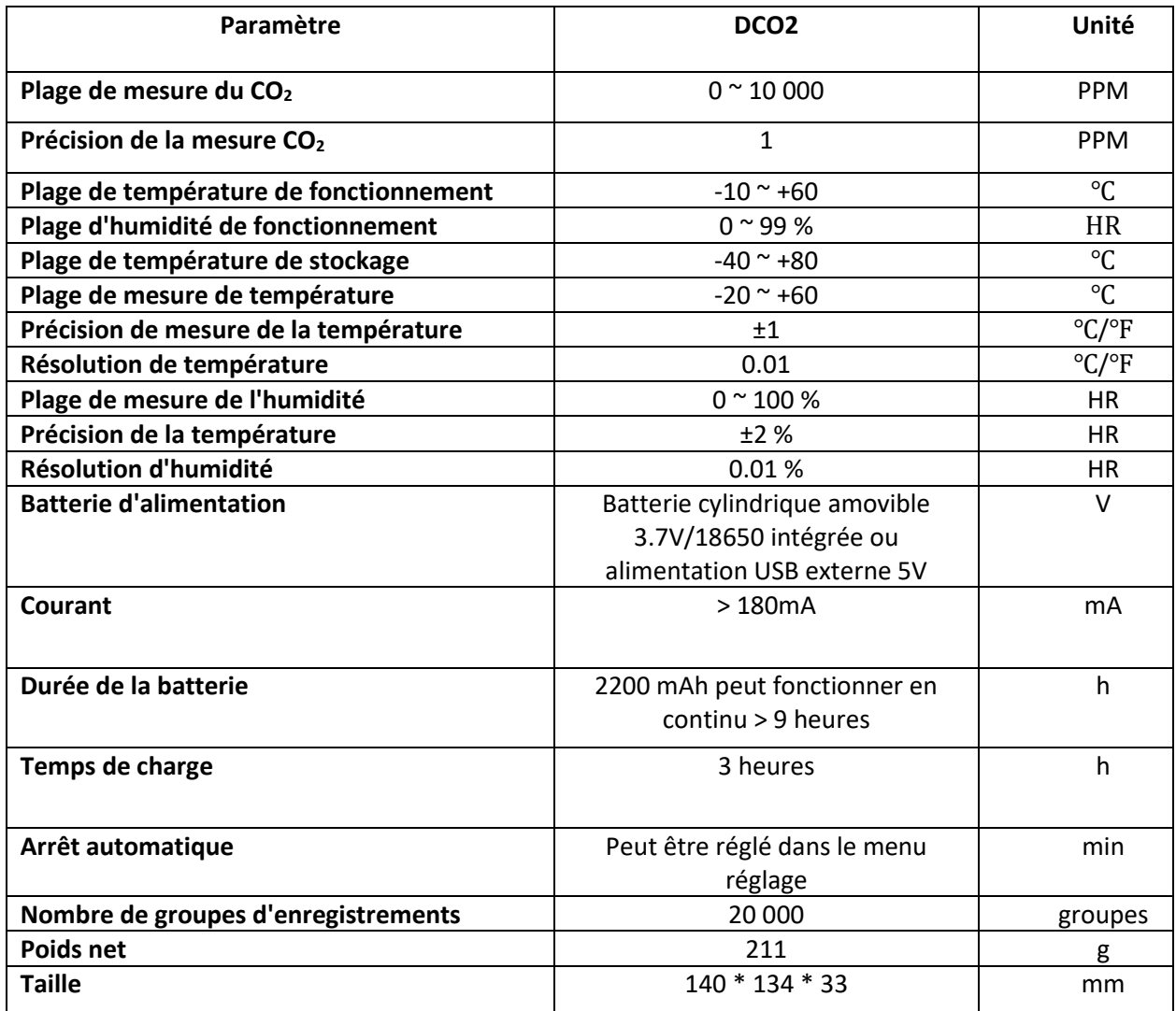

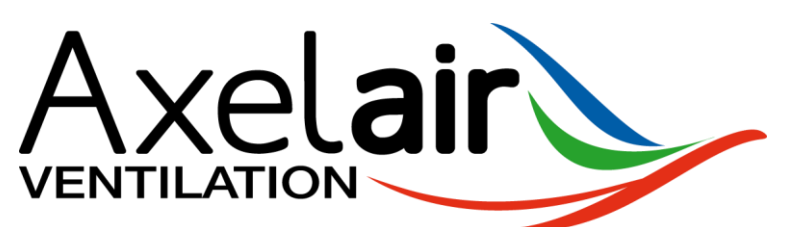

65, rue de Luzais 38 070 Saint-Quentin-Fallavier **[www.axelair-ventilation.fr](http://www.axelair-ventilation.fr/)**